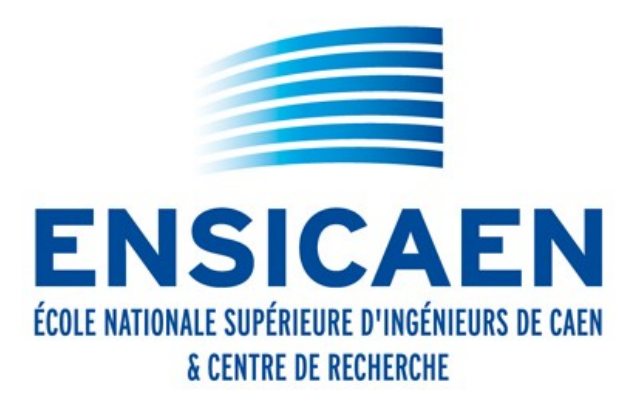

# Pour se connecter aux Moodle de Normandie Université

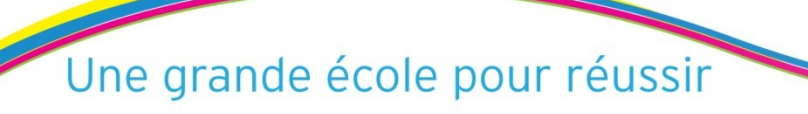

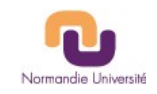

- 1 Connexion d'un utilisateur Ensicaen vers d'autres Moodle de la ComUE
- 2 Connexion d'un utilisateur de la ComUE au Moodle Ensicaen

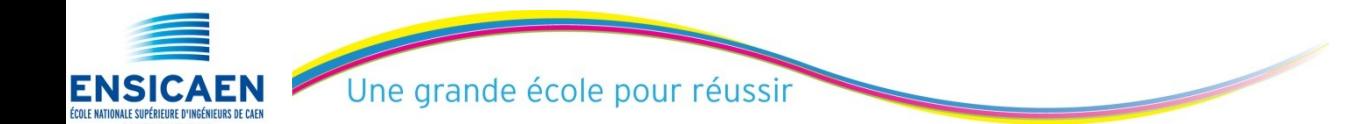

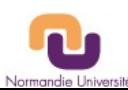

Depuis « foad.ensicaen.fr »

**ENSICAE** 

- 1 Cliquez sur « Ma page » dans le bloc « Navigation »
- 2 Cliquez sur "Modifier cette page"

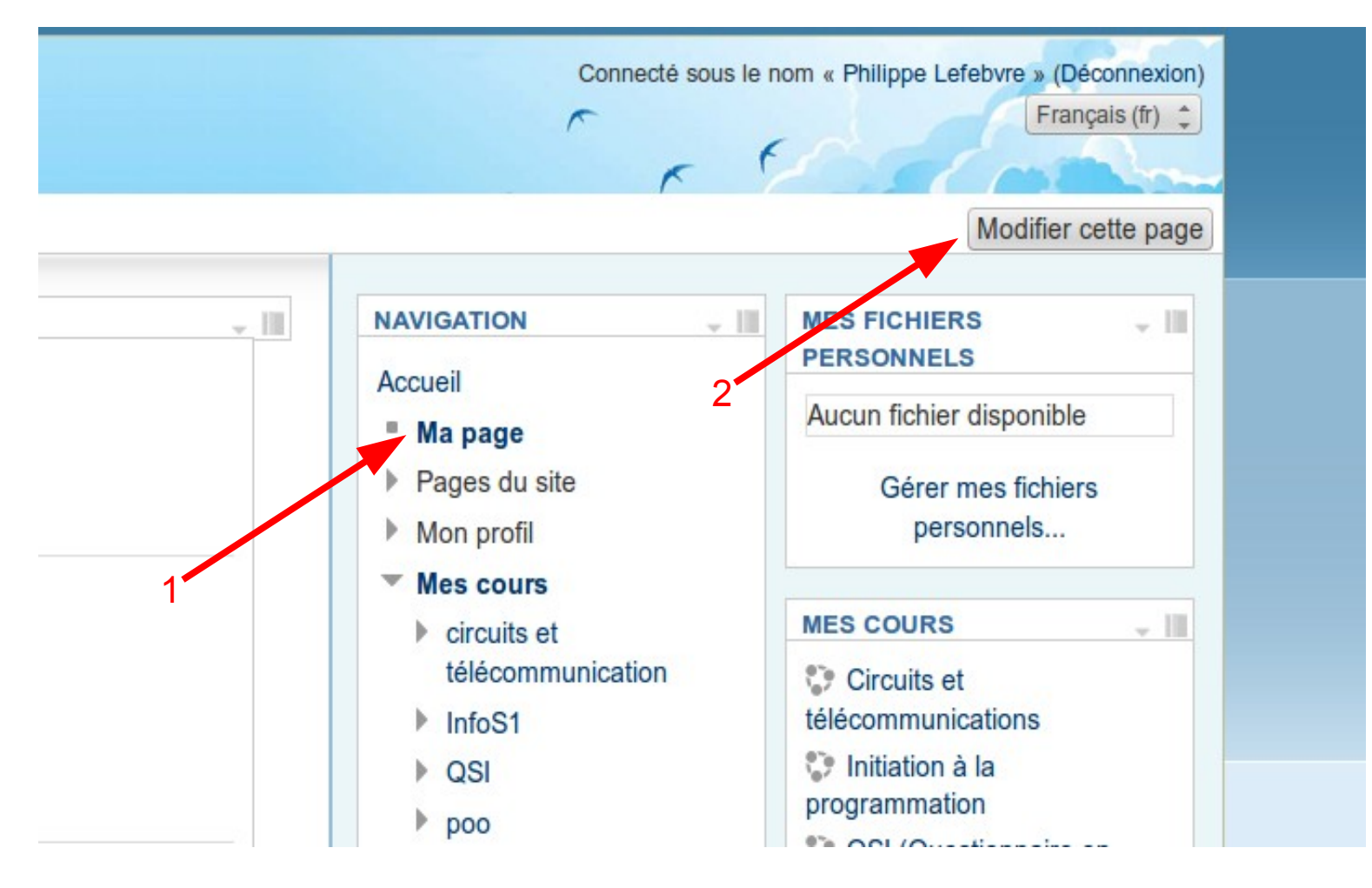

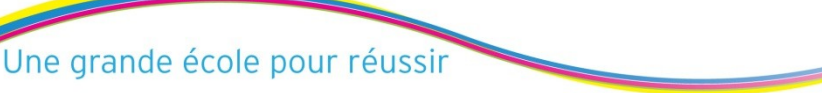

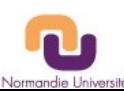

- Cliquez sur "Ajouter un bloc"

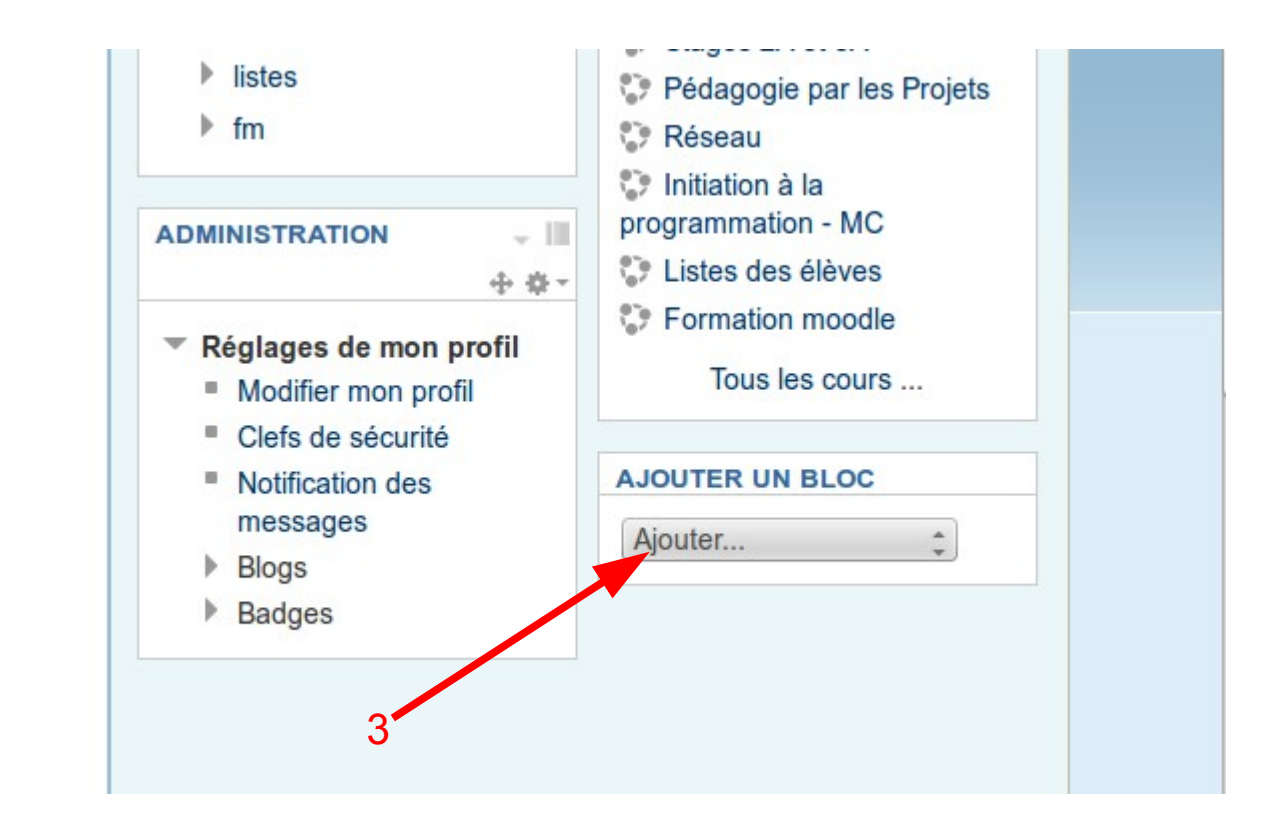

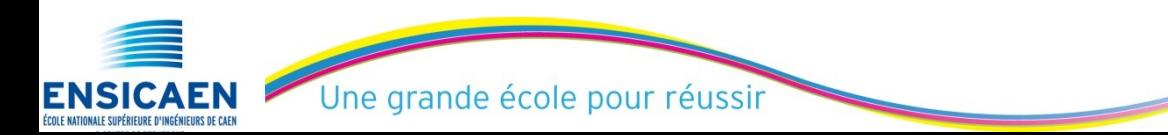

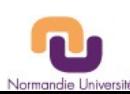

## - Sélectionner « Serveur du réseau »

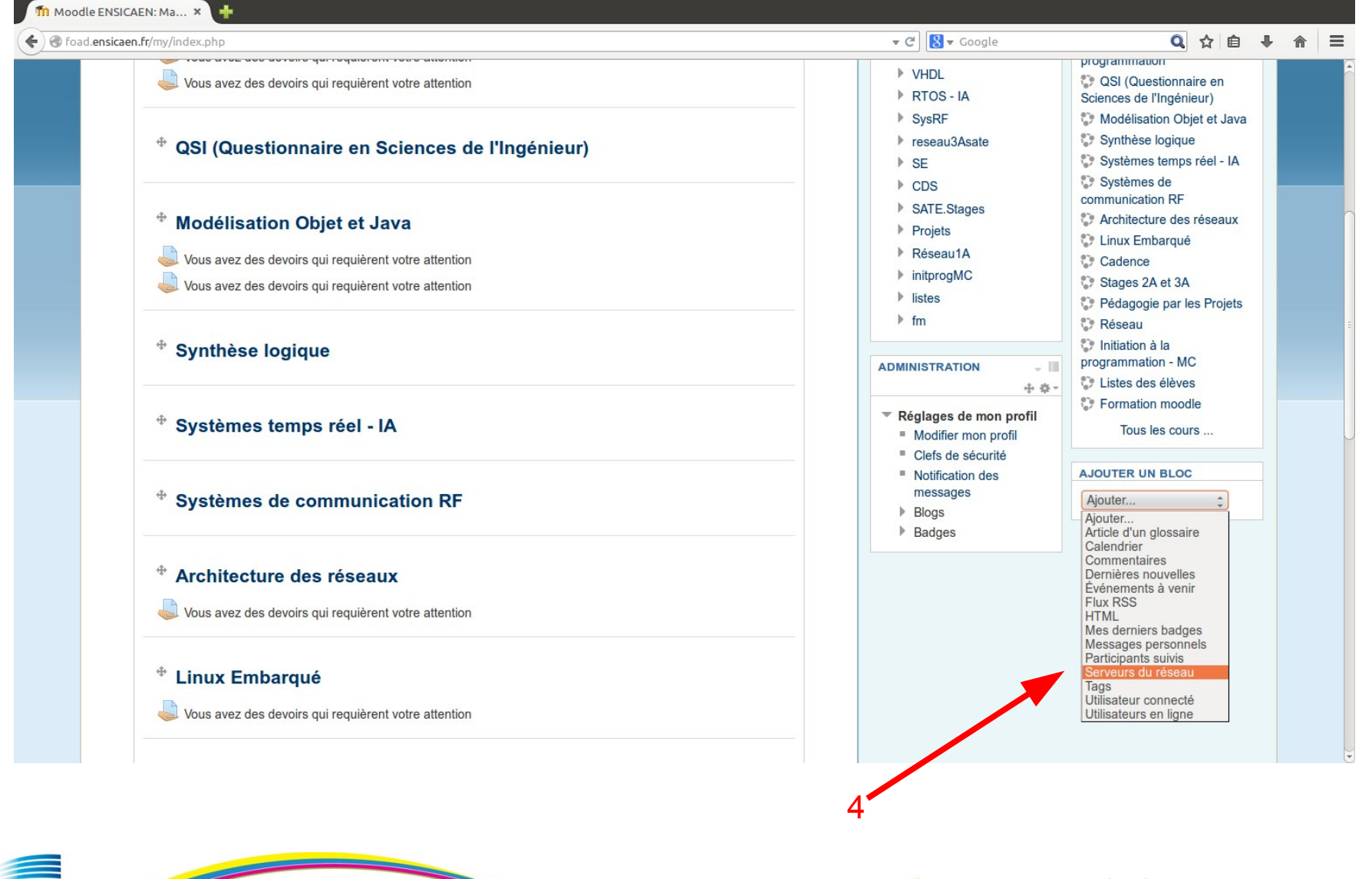

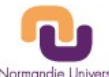

Une grande école pour réussir

**ENSICAE** 

- Puis cliquer sur «Formations ouvertes à distance Unicaen »

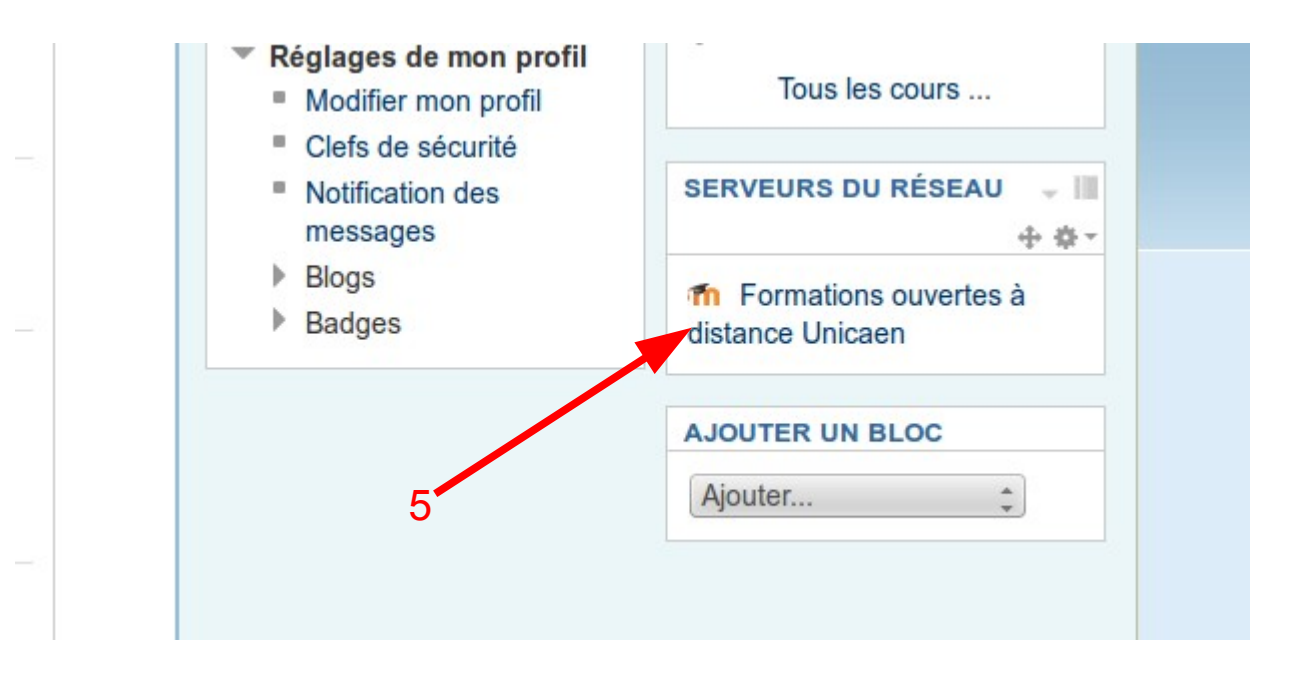

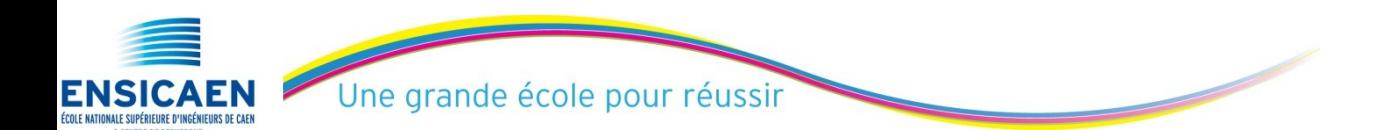

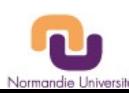

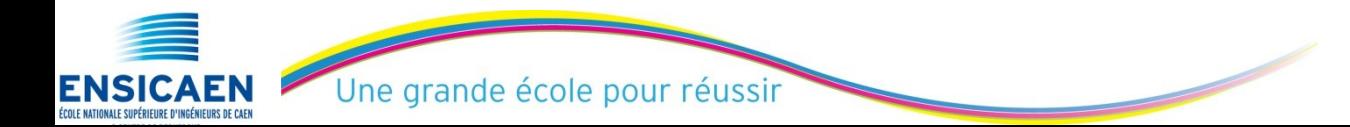

PhL - 06/10/2014 Interconnexion des MOODLEs - NU 7

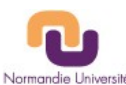

Se connecter à [http://foad.ensicaen.fr](http://foad.ensicaen.fr/)

puis cliquer sur « connexion »

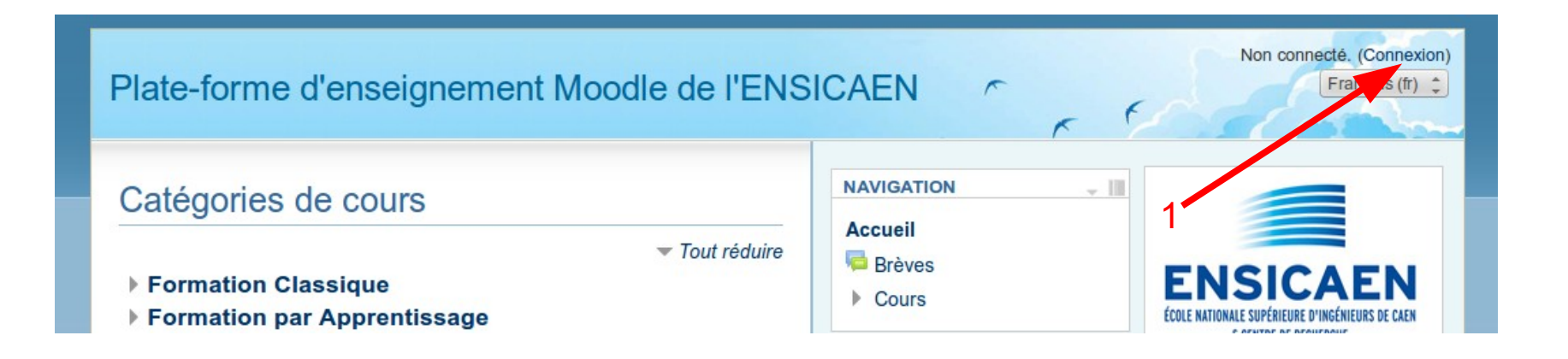

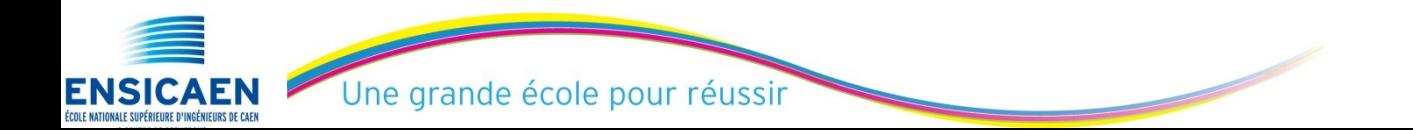

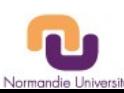

## puis cliquer sur « Autres utilisateurs»

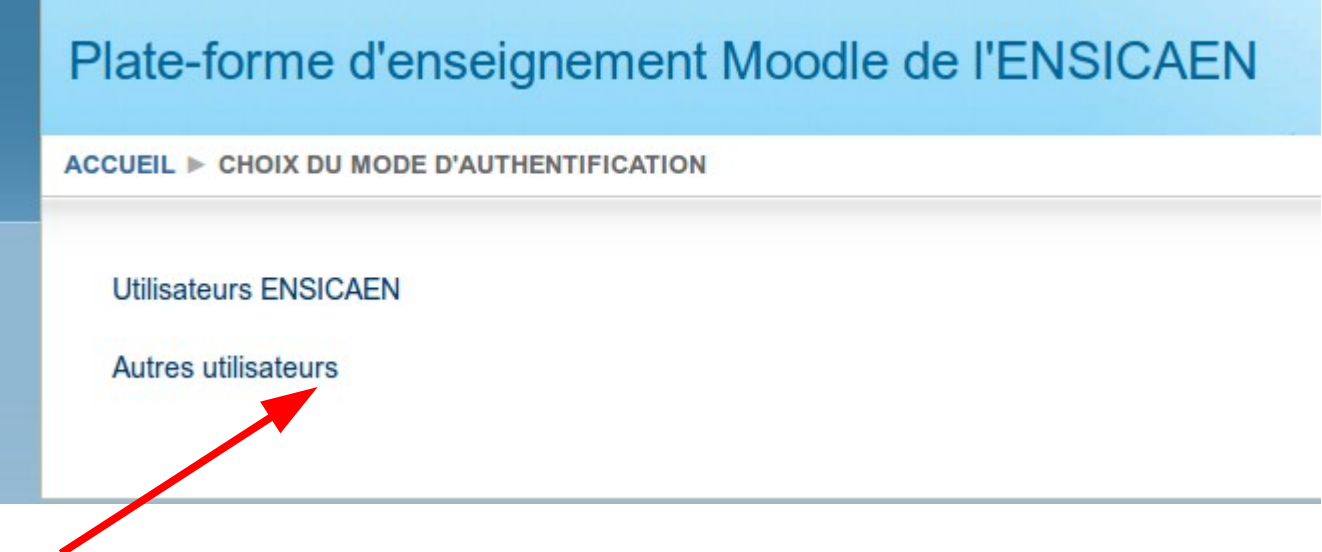

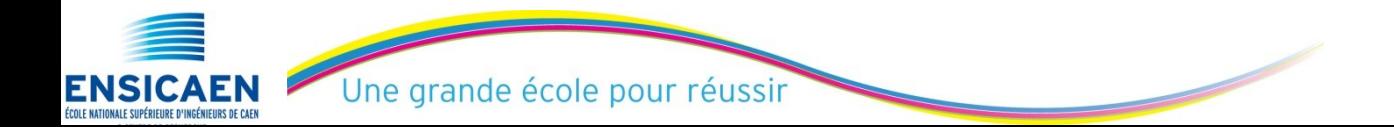

PhL - 06/10/2014 Interconnexion des MOODLEs - NU 9

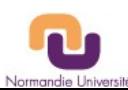

ENSICAEN

Puis cliquer sur « Formations ouvertes à distance Unicaen »

Puis entrer son Persopass ou son Etupass et son mot de passe.

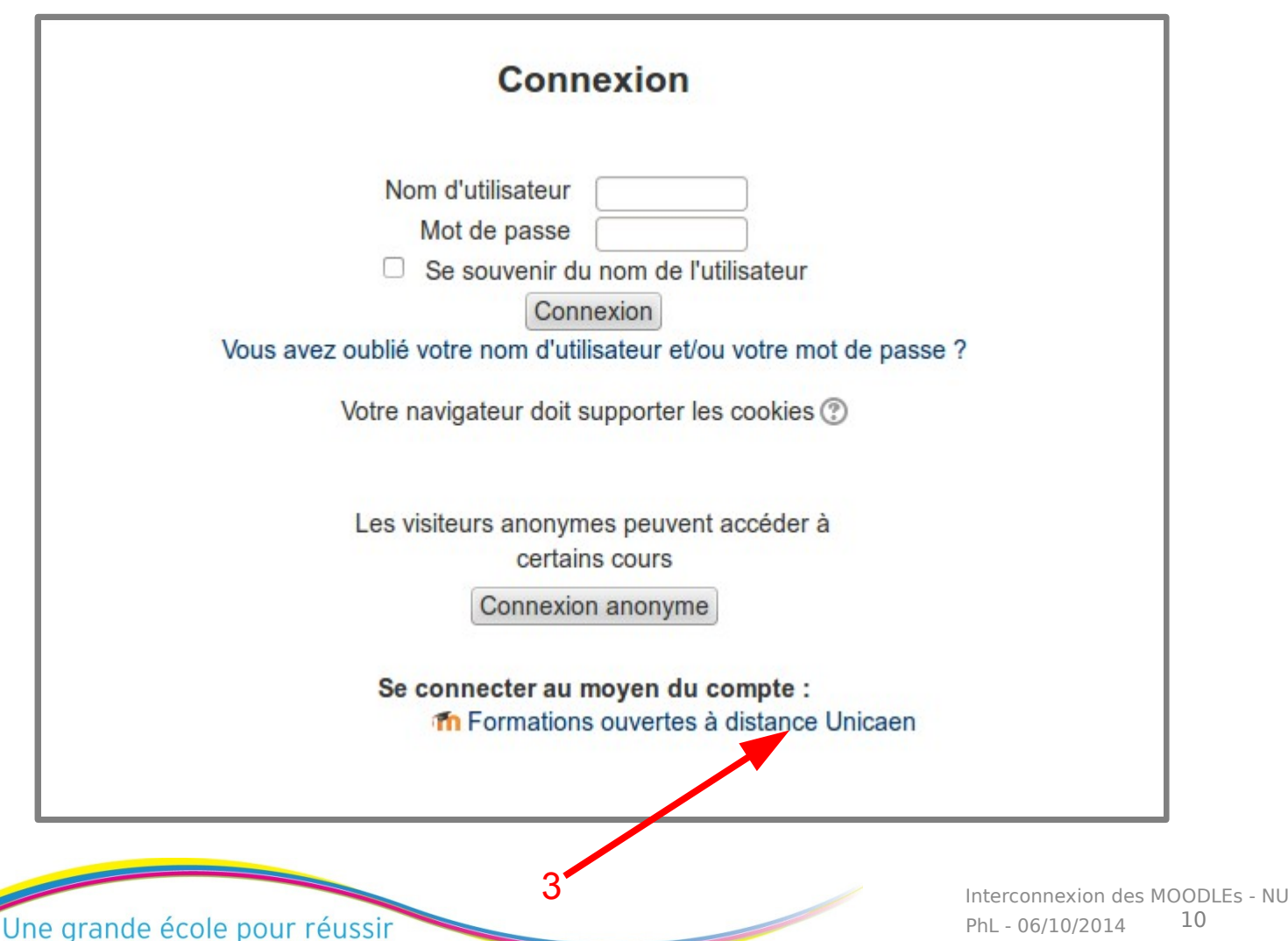

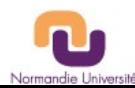